# **ARVi Operation Guide**

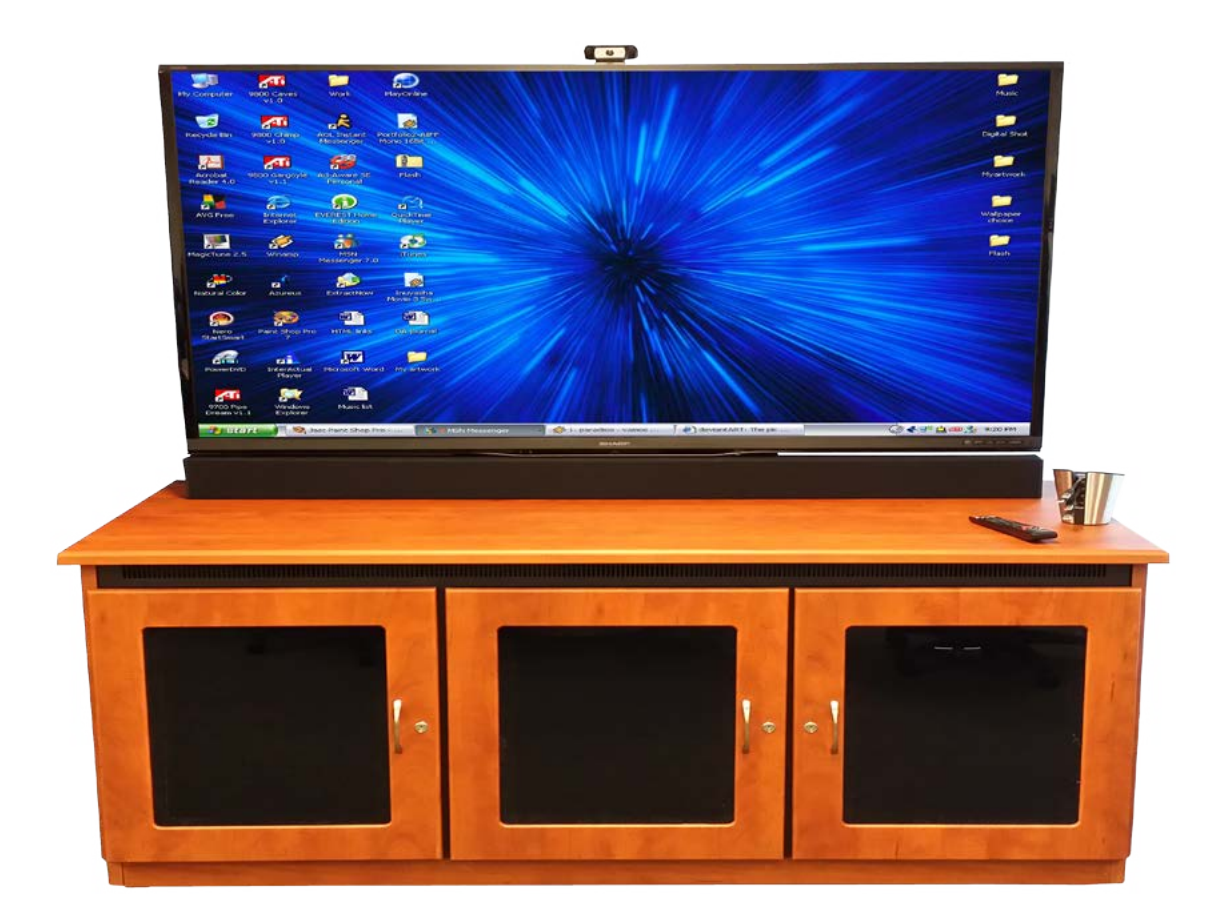

Brought to you by:

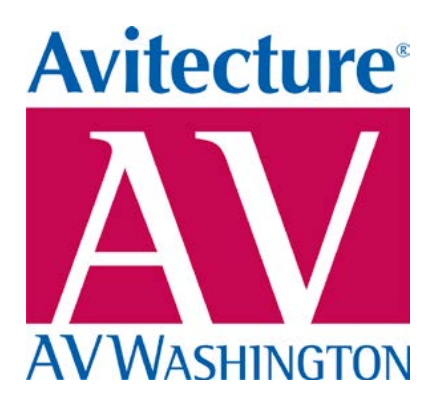

Thank you for purchasing an ARVi system from Avitecture! ARVi offers many methods of presentation in small to medium conference rooms while requiring little if any room modifications. The following instructions will provide details of the operation of your presentation system.

#### **Getting familiar with your system:**

Most of the electronics in your system are mounted in the credenza and require little if any user interaction. There are several parts that are wireless accessories to be used at your conference table. Please take a moment to become familiar with these items and to understand what they are used for.

Your system should include:

- 1. Credenza with 70", 80" or 90" monitor and web camera
- 2. Remote Control
- 3. Remote Control Charging Station
- 4. Wireless Keyboard/Mouse
- 5. Wireless Laptop USB Button (x2) (option)
- 6. Wireless Conference Phone Speaker (option)
- 7. Wireless Conference Phone Microphone (x2) (option)
- 8. Wireless Conference Phone Dialer Control (option)
- 9. Wireless Conference Phone Charging Station (option)

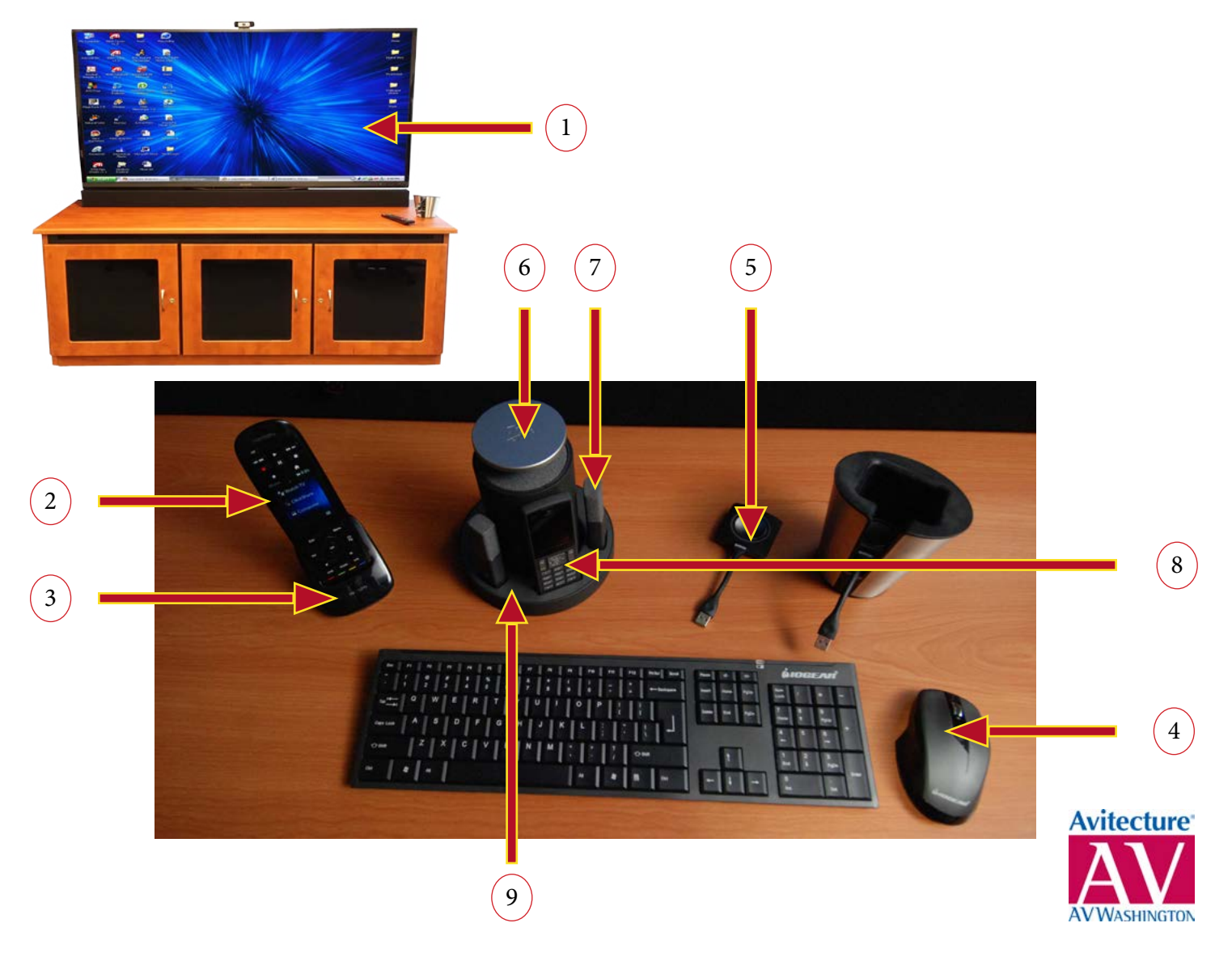

- 1. Credenza and monitor: The credenza houses all electronics and supports the display monitor. The credenza is on casters and can be moved although 2 people are required and care should be exercised. The monitor displays all video sources for presentation.
- 2. Remote Control: The remote control is custom programmed to command every required feature of your system. This remote control should be the only means of controlling the TV monitor and the other components. DO NOT USE THE SIDE BUTTONS ON THE TV OR THE TV REMOTE. See details on complete remote control operation later in this guide.
- 3. Remote Control Charging Station: When the remote control is not in use, it should be kept in the charging station to insure longest possible life when needed.
- 4. Wireless Keyboard/Mouse: These are the primary means of control for the built-in PC in the credenza.
- 5. Wireless USB Button: These four buttons allow laptops to be displayed wirelessly. See details on complete wireless laptop video transmission later in this guide.
- 6. Wireless Conference Phone Speaker: Enables far end of conference call to be heard locally. Speaker can be positioned where desired.
- 7. Wireless Conference Phone Microphone: These two mics capture the near end participant's voices. The mics can be positioned where desired. See details on complete conference phone operation later in this guide.
- 8. Wireless Conference Phone Dialer: Use this to control all conference phone features.
- 9. Wireless Conference Phone Charging Station: All conference phone components should be returned to this charging station to insure longest possible life when needed.

## **Basic Operation:**

Your ARVi system is controlled by a supplied remote control. The remote control is a combination of hard buttons and "soft" buttons located on the touch screen. A simple touch of the soft buttons is all that is required similar to a smart phone. The remote control uses radio frequency to communicate with the ARVi. herefore, the remote does not need to point at the ARVi when controlling the system. Return the remote control to its charging station when not in use.

Follow these basic steps to operate ARVi:

- 1. Determine which video source is desired. For this example let's say that "Computer" is desired
- 2. Press "Computer" in the activities list to view the ARVi's internal computer.
- 3. Press "Help" for more instruction or swipe left to right or press "Home" button for source list.
- 4. Choose any of the other sources as needed in the activity list to switch to that video source.
- 5. An ARVi system with all options will have (4) sources (TV Tuner, AppleTV, Computer and Wireless Laptop).
- 6. The TV tuner and Apple TV may require further remote control interaction for navigation, channel changing, etc. Use the up/down/left/right/OK buttons to navigate.
- 7. Use the volume up/down/mute buttons to control volume of the ARVi
- 8. When finished using ARVi, simply press "OFF" at the top of the remote.
- 9. Note that even though all activities show may show on the screen, scrolling may be required to press the activity.

## **Harmony Remote**

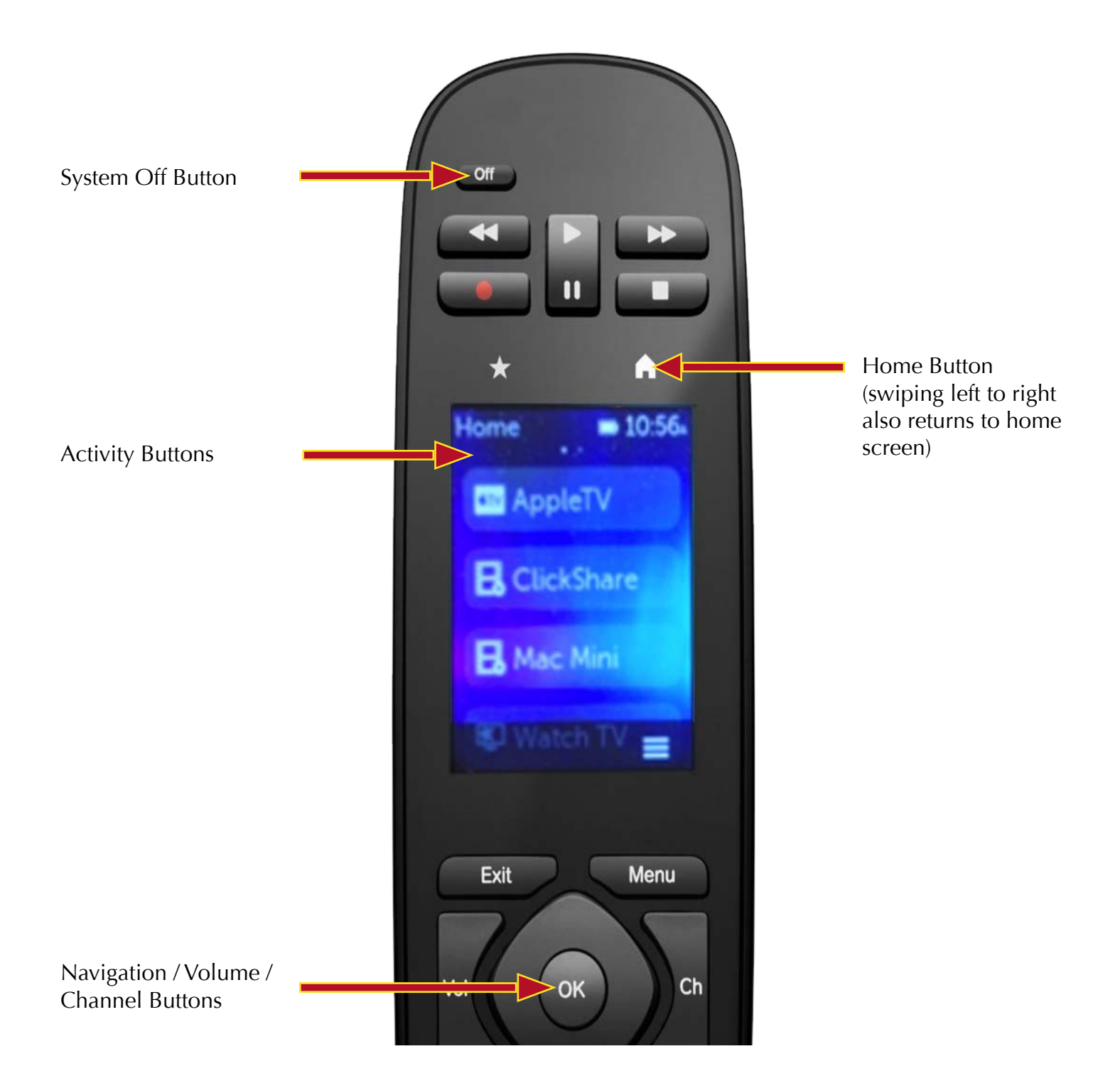

## **Wireless Laptop Presentation:**

Your ARVi system is controlled by a supplied remote control. The remote control is a combination of hard buttons and "soft" buttons located on the touch screen. A simple touch of the soft buttons is all that is required similar to a smart phone. The remote control uses radio frequency to communicate with the ARVi. Therefore, the remote does not need to point at the ARVi when controlling the system. Return the remote control to its charging station when not in use.

- 1. Two USB buttons are provided for wireless laptop presentation
- 2. Both PCs and Macs are supported.
- 3. After the button has been connected a TEMPORARY file will be available on your laptop. If a window does not automatically open showing the contents, browse to your file manager and look where you would find any other removable drive such as a thumb drive.

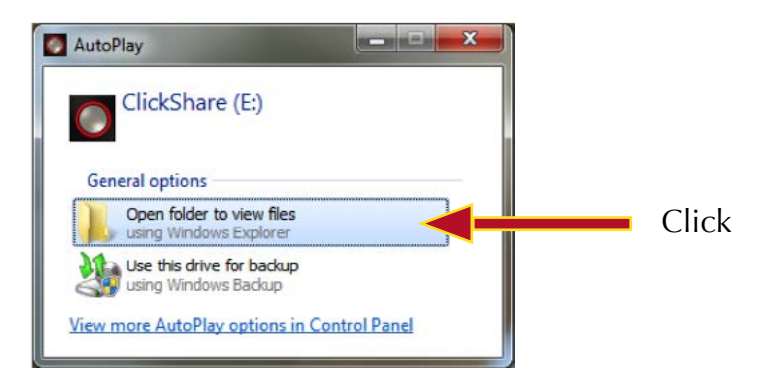

4. Double click "ClickShare". Select PC or Mac. The button now establishes contact with the receiver unit in the cart. While this is happening the button will flash white

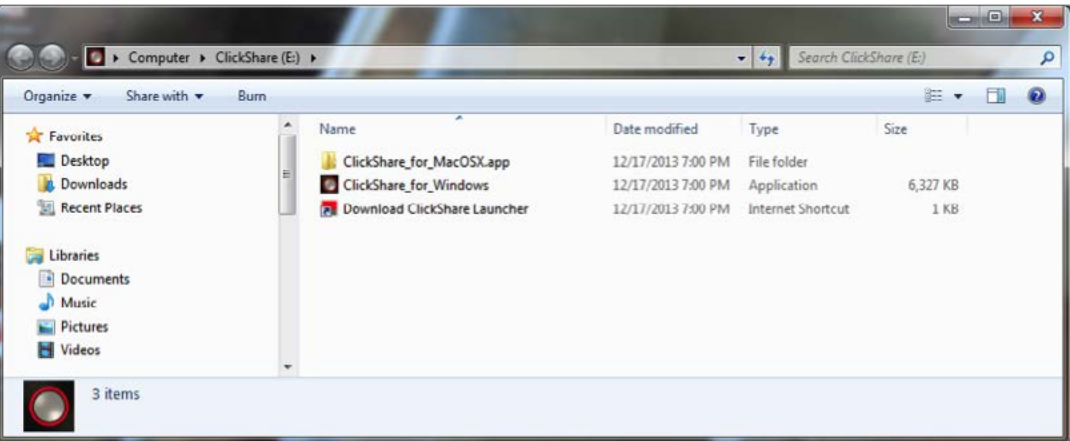

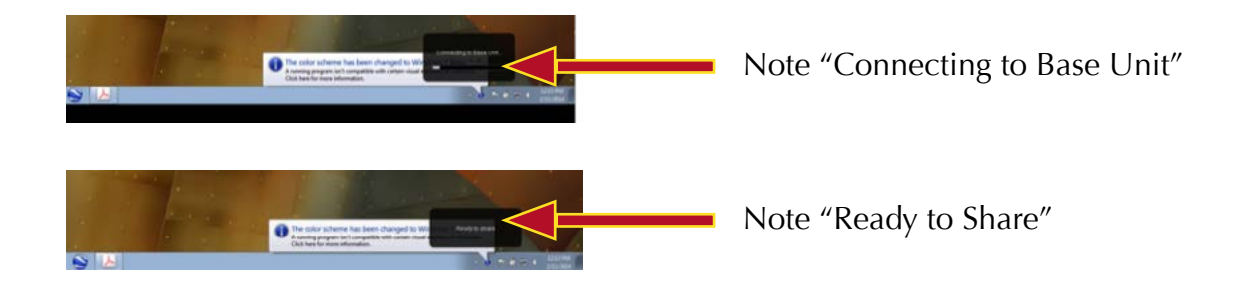

- 5. Once a connection has been made, the button will glow solid white. It is now ready for presentation.
- 6. One press of the solid white button will send the attached laptop's display to the ARVi as well. The button will glow solid red.
- 7. Another press of the button will remove the laptop from the ARVi display and the button returns to a solid white glow.
- 8. Please note that when the Wireless Computer source is selected with no laptops active, a reminder screen showing basic operation of the buttons shows on ARVi's screen.
- 9. As an added feature, photos or documents from mobile phones may be displayed via the Wireless Laptop source. Simply download the free ClickShare app for iPhone or Android. Your phone must be set to the "ClickShare" Wi-Fi network and permissions must be granted for the app to access your photos or documents. Once in the phone app, press the button at the top of the screen to begin showing your phone and press again to stop showing it.

#### **Wireless Conference Phone Operation:**

- 1. Remove the speaker, microphones and dialing controller from the charging station.
- 2. Position the speaker on the table top central to the participants of the call.
- 3. Position the microphones as needed among the participants of the call. Microphones are designed to lay flat on the table.
- 4. Use dialing controller just as you would use a cordless phone at home. Speaker volume can also be adjusted from this controller.
- 5. Press buttons on microphones to mute that microphone. Keep in mind that muting one microphone does not mute the other microphone.
- 6. Microphones also capture audio for computer based video conferencing calls. No dialing from the phone controller is required but the mute buttons on the microphones will still function.